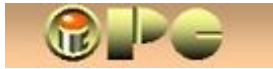

*1 / 2* 

*Bela Nemet, dipl.ing.* 

## *KONVERTIRANJE POWER-POINT PREZENTACIJA U VIDEO*

*može se izvesti "snimateljima ekrana", programima za konvertiranje u razne video formate, ali i*  "rastavljanjem" prezentacije na sastavne dijelove i ubacivanjem slika i zvučne pratnje u video*editor.* 

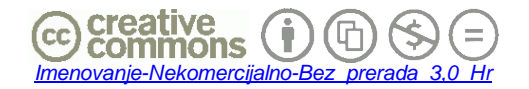

*Dopušteno je kopiranje i umnožavanje kompletnog þlanka bez izmjena i uklanjanja naznake autorstva i izdavaþa kao i distribucija bez naplate. Nije dopušteno korištenje i umnožavanje materijala ili njegovih dijelova uz naplatu ili u komercijalne svrhe bez ugovora s autorom.* 

## **KONVERTIRANJE POWER-POINT PREZENTACIJA U VIDEO**

*Rijeka, 2012.* 

*2 / 2* 

## *Bela Nemet, dipl.ing*  **KONVERTIRANJE POWER-POINT PREZENTACIJA U VIDEO**

*Neke društvene mreže, (pa i neki player-i) "ne primaju" PowerPoint" prezentacije (datoteke s nastavkom .pps ili .ppt), ali omoguüuju upload i/ili reprodukciju videa.* 

**iPC - Rijeka** 

*Ako imate srcu priraslu prezentaciju (bilo da je rijeþ o slajdu od serije lijepih fotki s putovanja ili godišnjih odmora ili promidžbenoj prezentaciji Vaše udruge ili "biznisa"), možda ste poželjeli Vašu (ili tuÿu – pripazite na autorska prava) prezentaciju pretvoriti u video.* 

*To je moguüe izvesti na više naþina. No, prvo morate odluþiti koja Vam kvaliteta treba. Ako Vas zadovoljava relativno loša zvuþna pratnja i niža rezolucija videa koga üete dijeliti putem YouTube-a ili opüenito preko neta, možete proüi s besplatnim programima. No, ako imate ozbiljnije namjere, morate platiti program s kojim üete izvesti konverziju, ili se malo više angažirati korištenjem video-editora za praktiþki ponovno slaganje prezentacije (titlova, animacije i dr.).* 

*Jednostavnim naþinom se þini korištenje nekog programa za snimanje onoga što se dogaÿa na ekranu raþunala u odabrani video format. Postoje i besplatni programi takve vrste (npr. "TipCam - standard" <http://www.utipu.com/tipcam-download/> koji kao i drugi, ima i bolju, plaüenu verziju). Besplatna je dobra za manje zahtjevne namjene – npr. za izradu video-uputa u kojima rezolucija i kvaliteta zvuka nisu od veüeg znaþaja ili Vas ne smeta TipCam-ov natpis na vrhu.* 

*Plaüena profi verzija BB flash Back recorder 3 - [http://www.bbsoftware.co.uk](http://www.bbsoftware.co.uk/) "pjeva" dvijestotinjak Eura i sa ekrana pristojne rezolucije (npr 1920 x 1200) snimit üe video u visokoj HD rezoluciji, no nažalost mogli biste imati problema sa zvuþnom pratnjom, osobito ako nemate neko moünije raþunalo i grafiþku karticu. Dakako, video se ne radi ni sa slabim procesorom. Ne ulazimo ovom prilikom u sirotinjski ugraÿeni videoeditor najskuplje verzije, koji ipak omoguüuje da sa snimke ekrana izrežete viškove na poþetku i kraju i isprekidani snimljeni zvuk zamijenite izvornom zvuþnom snimkom prezentacije. Kvaliteta zvuþne snimke ahilova peta je i najskupljoj - profesionalnoj verziji. Usut, reklamirana "Many Back Guaranty" je priþa za djecu. Ako biste bili nezadovoljni programom koga ste priliþno masno platili i preko PayPal-a, BB üe Vam uz profesionalno uslužnu asistenciju PayPal-a obeüati povrat novca, ali novac nikada neüete dobiti.* 

*Slijedeüa je moguünost, korištenje programa za konverziju .pps-a ili .ppt-a u jedan od mnogih podržanih video formata – primjerice E.M. Free PowerPoint Video Converter-om. Program lijepog suþelja i jednostavne uporabe ima takoÿer i plaüenu verziju, a može se skihuti sa <http://www.effectmatrix.com/PowerPoint-Video-Converter/index.htm> . ýak i besplatna verzija generirat üe video pristojne HD rezolucije ili videa za razne vrste dlanovnika, ali üe na vrhu video-slike biti ispisano da je konvertiran besplatnom verzijom. Za ozbiljnije namjere valja znaþi kupiti licencu za plaüenu verziju, upola* 

*pratnje, pa je valja naknadno zamijeniti izvornom. Ako želite proüi jeftinije a imati video koji üe imati izvornu kvalitetu slike i zvuka, a znate editirati video,* 

*jeftiniju od BB-a. Kod svih navedenih konverzija þini se ne uspijeva kvalitetna ugradnja izvorne glazbene* 

- x *8þitajte (prazan) PowerPoint*
- x *u njega uþitajte izvornu prezentaciju .pps (predviÿenu za editiranje) ili .ppt (predviÿenu za neposredno automatsko reproduciranje nakon aktiviranja datoteke).*
- x *spremite prezentaciju sa Save as ali u html formatu (opcija "web page (\*.htm, \*.html)" u proizvoljni folder.*

*možete primijeniti slijedeüi postupak (taj Vam treba i da izvuþete zvuþnu pratnju iz .pps-a).* 

*Rezultat üe biti nova mapa u kojoj üete zateüi sve slike i zvuþnu pratnju u .wav datoteci, odnosno Vašu prezentaciju rasutu u sastavne dijelove i hrpu drugih datoteka koje Vam ne trebaju..* 

*Preostaje da na uobiþ[ajeni na](http://inovatori.hr/snimanje_i_montaza_videa.pdf)þin\* importirate slike i muziku u Vaš video-editor i generirate novi video u željenom formatu. Prije ove remontaže, možete po potrebi i "popraviti" muziþku pratnju prikladnim programom poput audacity-a (npr. pojaþati basove i sl.). Nedostatak je ove metode, što üe postupak za razliku od prethodno navedenih programa "rastaviti" i sve dorade slika, tj. eventualne naslove, natpisetitlove i pretapanja (tranzicije) pa üete prezentaciju praktiþki morati ponovo slagati u video-editoru.* 

*Kad se sve zbroji, najlakše je primijeniti za to predviÿen (plaüeni) konverter ili snimatelja ekrana i po potrebi njime snimljeni zvuk zamijeniti izvornom zvuþnom pratnjom koju üemo iz prezentacije izvuüi na opisani naþin.* 

*Za upload na Internet možete koristiti neki konverter u neki memorijski manje zahtjevan .flv ili .WMV format primjerice programom Any Video Converter [\(www.any-video-converter.com](http://www.any-video-converter.com/) ), ili üe konverziju automatski obaviti društvena mreža (npr. YouTube ili Twitwid) na koju prenosite video. Glomazni izvorni video saþuvat üete naravno u izvornoj visokoj rezoluciji.*